## RESOURCE

This will make your voice sound great!

Equin

#impact Podcast Recording Equipment

# Resource - Podcast Equipment

I have been recording my show #impact with this equipment from day 1.

#### **#impact Podcast Recording Equipment**

- 2x ATR2100 USB
- 2x Windscreen
- 1x H4n Zoom

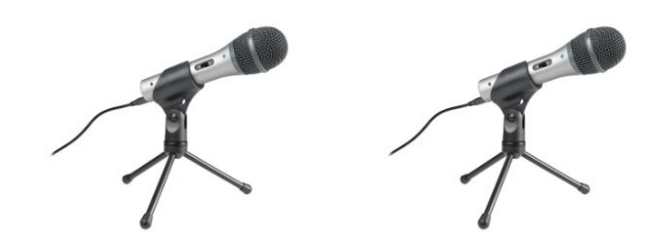

2x ATR2100 USB microphones - for in person, on site interview recordings.

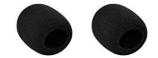

2x windscreens - to cover the ATR2100 USB microphones

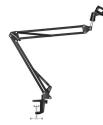

1x microphone arm stand - used with one of the ATR2100 USB microphones for intro & outro recordings at my desk)

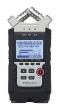

1x Zoom H4n Pro Handy Recorder

#### Interview recording

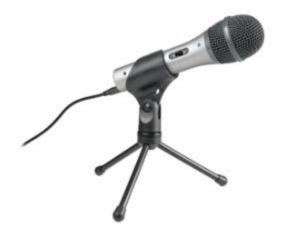

## ATR2100-USB Cardioid Dynamic USB/XLR Microphone

• Product Details:

Check the detailed information on their website <u>here</u>.

• Where to buy:

Check your local electronics store. They might have it available for you. If you prefer online shopping, you can find it e.g. on Amazon. Find Product link <u>here</u>.

• #impact set up:

For 1:1 Recordings I use 1 microphone for each guest that I plug in directly in my Mac and record on two tracks into Garageband. I also use a ATR2100 microphone for all my intro and outro recordings.

• Sound Quality|Audio examples:

<u>This episode</u> was recorded with a ATR2100 in a quiet office room. (Intro & Outro also recorded with ATR2100)

<u>This episode</u> was recorded with a ATR2100 in a cafe (without windscreen- so you will hear the P's "popping". (Intro & Outro also recorded with ATR2100) Keep scrolling down to see a picture how the recording was set up.

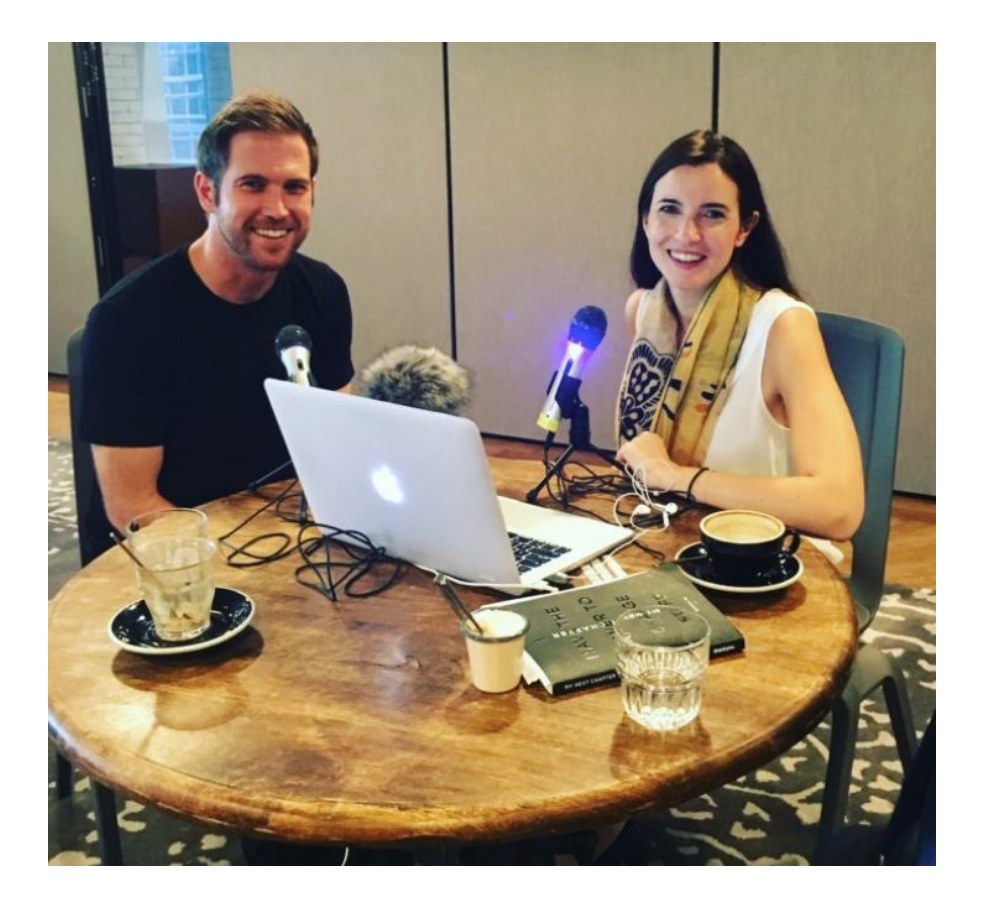

Each of us has one ATR2100 microphone. Both are plugged in through USB in my Mac Book, recording directly in the Garageband Software, in two tracks. The Mac Book is plugged in a socket, as the two microphones take a lof of battery from the Mac Book and without having it plugged in the Software did crash on me before. Just behind the Mac Book you see a fluffy grey thing, that is the windscreen of the H4nZoom Pro that I positioned in between us for a back-up recording in case the Garageband Software would fail.

Very useful and affordable accessories that will improve sound quality

• Windscreen (1 for each microphone). E.g. buy on Amazon <u>here</u> This will make your sound quality even better. It will take away the popping sounds of your "p's" and will make for a smoother listening experience.

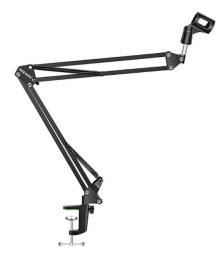

• Microphone arm stand. E.g. buy on Amazon <u>here</u> This makes it really convenient to adjust the height of your microphone, allowing you to sit in an optimal position for recording at your desk.

## Outdoor|On the go|Event|Backup Recording

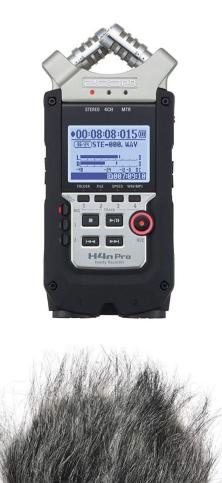

#### Zoom H4n Pro Handy Recorder and Windscreen

• Product Details:

Zoom H4n Check the detailed information on their website <u>here</u>.

• Where to buy:

Zoom H4n e.g. on Amazon. Find Product link <u>here</u>. Windscreen for H4n e.g. on Amazon <u>here</u>.

#### • #impact set up:

For outdoor and event recordings I hold the Zoom throughout the recording (like in the picture below). I move the Zoom close to my guests mouth, when the guest is speaking and close to my mouth when I am talking. For indoor recordings, I use the Zoom as a back up recorder. Then I simply place it on the desk in between me and my guest to have a back up recording in case my Garageband recording with the ATR2100 microphones doesn't work out.

• Sound Quality|Audio examples:

<u>This episode</u> was recorded with a Zoom H4n at an event. (except intro and outro - they are both recorded with ATR2100)

<u>This episode</u> was recorded with a Zoom H4n outdoors. (except intro and outro - they are both recorded with ATR2100) Keep scrolling to see how I set up this recording with the Zoom H4n.

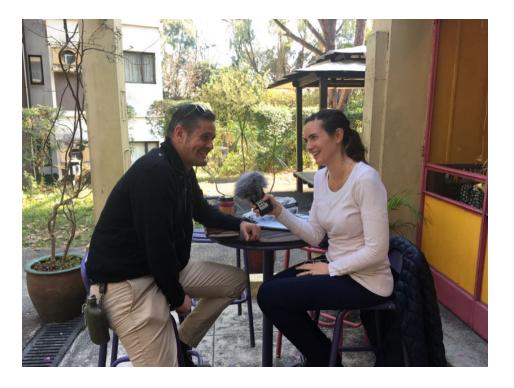

I held the Zoom H4n in my hand throughout the recording. When my guest was speaking I moved the Zoom closer to his mouth, when I was speaking I moved it closer to my mouth.

## Recording with my iPhone

Smartphones have really great built in microphones nowadays. Sometimes I do recordings very spontaneously, and I don't have my professional recording equipment with me, then I just take out my phone (right now I use an Iphone 10) and record into the Voice Recorder. Sound Quality is surprisingly great. Even when recording outdoors. But hear for yourself.

• Sound Quality|Audio examples:

<u>This episode</u> (except intro and outro!) was recorded outdoors in the city center of Hong Kong at a busy street with an Iphone 10.

This episode (including intro and outro!) was recorded outdoors with an Iphone 10.

I use the App Voice Memo to record straight into my phone.

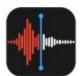

Look for this Symbol in your iPhone Apps.

<u>Here is a description</u> of how you can use the Voice Memo App to record and export your audio files.

<u>Here are some more recommended Voice Recorders for iPhone users.</u> <u>Here are some recommended Voice Recorders for Android users.</u>

## **Recording with Skype**

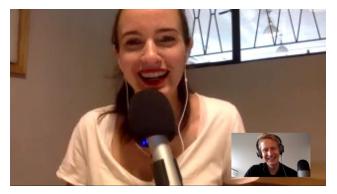

I simply plug in my ATR2100 in my computer and I am ready for recording. There are many more online recorders besides Skype out there, so please feel free to do your own research. I also included some more tools for remote recording further down. I personally have made good experience with the Skype recorder, it's free and for me it has been reliable.

<u>Here</u> you can read more about how you can record and export your audio/video conversations using skype.

• Sound Quality|Audio examples:

The part where I am speaking of <u>this episode</u> was recorded using the skype recorder with my ATR2100 plugged in.

#### More tools to record your interview online/remote conversations

#### Zencastr https://zencastr.com

This online recorder is great and allows for up to 8hours of free recording/months. Downside, you can only record 2 guests at a time.

#### Zoom <u>https://zoom.us/</u>

Many Podcasters recommend this tool. It's very straightforward and easy to use, however the free version only allows to record conversations of up to 40 minutes until it cuts you off.

#### Squadcast https://squadcast.fm

This online recorder is mentioned in many Podcast forums. I personally haven't tried it, but reviews have been very good, especially when it comes to audio quality

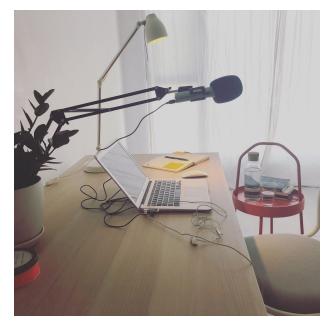

#### Recording in my home studio

On this picture you see the set up in my home studio. I have one of the ATR2100 attached to the microphone arm. The microphone USB is simply plugged in my Computer, and I usually record right into Garageband.

I've had some trouble with Echo in this room at first, what helped was to put a carpet in the room and the microphone arm itself helped lots with the Echo as well. There are of course other more expensive ways to get your home studio turned into a top notch recording studio (and you can find lots of videos on Youtube by other Podcasters if you are curious).

A cheap way to get rid of room echo is simply to put a cover/blanket over your head or put pillows around your recording area.

Don't stress too much about this in the beginning though, most important is at this point that we get you recording and if the sound quality in your recording studio (wherever that might be, in your office, your bedroom or living room) don't get hung up on the audio not being perfect from the start. You will always improve as you go along. Done for you Templates & Cheat Sheets & Checklists: Start your Podcast. Make an impact.